### **Bloomberg** Law

 $\bullet$ 

# **Law Schools**

Quick Reference Card

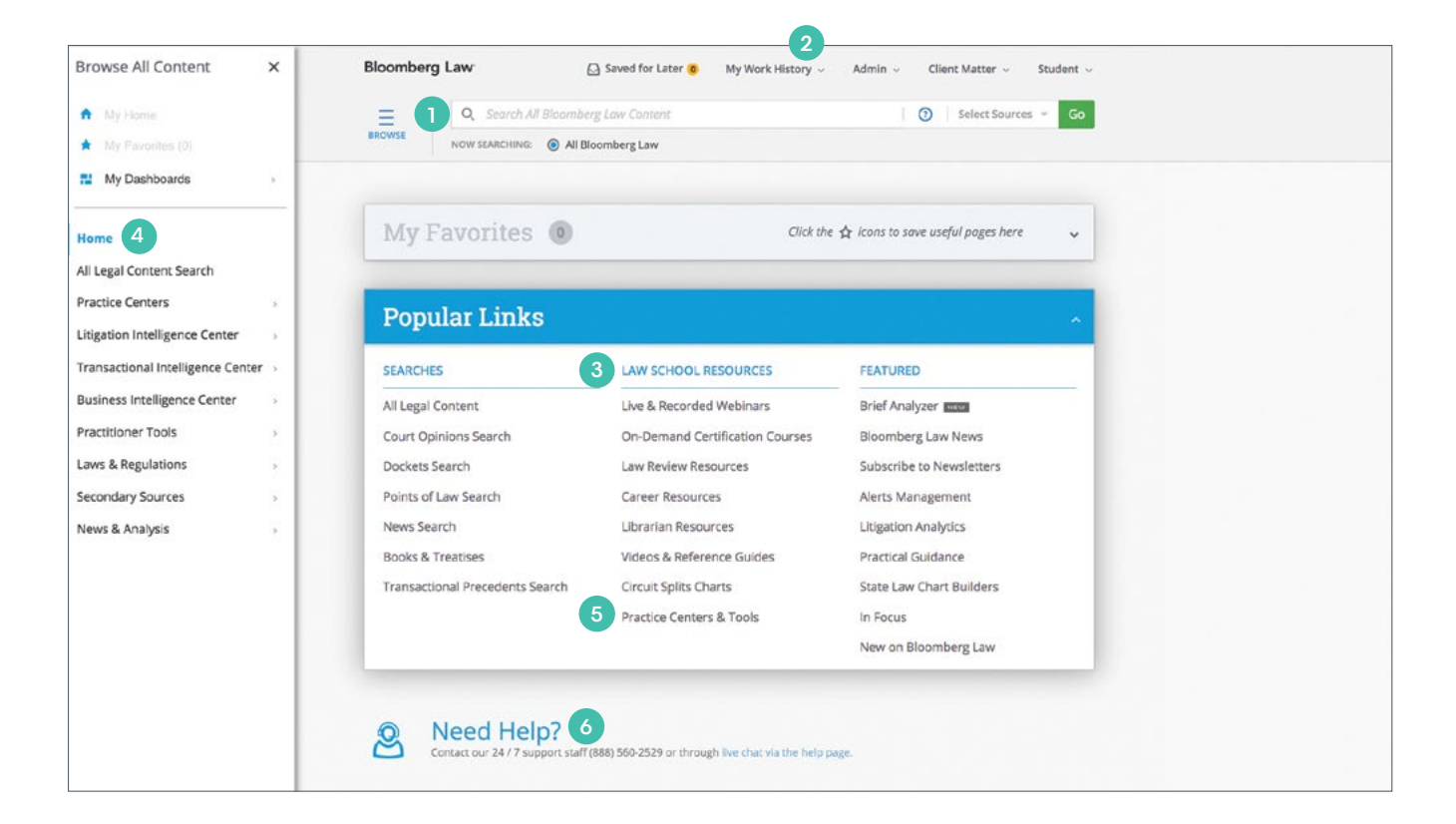

- 1 The Bloomberg Law® Search Bar will jump-start your research by searching for legal content and helping you navigate features over all of Bloomberg Law.
- 2 Stay organized with Workspaces. Invite your study group, share research, upload documents, and take notes. Work History also allows you to manage your workflow with Research Trail, Downloads, and Saved Searches and Alerts.
- **3** Explore resources hand-selected to best suit your needs, including research tools, career resources, and live and recorded webinar trainings.
- 4 Click on the Browse All Content menu to easily access materials and tools organized by resource type. Quickly find what you need, from case law, statutes, and secondary content to news and Practical Guidance.
- 5 See a bird's-eye view of all of the resources on Bloomberg Law with the Practice Centers & Tools link.
- 6 Contact our 24/7 Help Desk, staffed by legal professionals and librarians, for assistance with your research questions.

## **Law Schools Quick Reference Card**

#### **Find a Case on Bloomberg Law**

- Have a citation? Enter it and select the citation from the drop-down menu.
- Want to view a frequently cited case? Start typing the case name, and cases related to your search will appear in the drop-down menu.

#### **Check Your Case With BCite**

- Is your case still good law? Use our citator, BCite<sup>SM</sup>, to be confident your case is on point. A citator is a tool you use to track the history and subsequent treatment of your case; it allows you to find other cases and secondary materials that cited your case. Launch BCite from the right sidebar on every court opinion.
- Click on the Direct History and Case Analysis tabs at the top of BCite to review the treatment of your case by other courts. Filters such as Court and Date make it easy to zero in on what you need.

#### **Research Statutes and Regulations**

- Looking for legislative or regulatory information? Open the Browse All Content Menu, then select Laws & Regulations.
- Need to research case law that discusses a particular statute? Launch Smart Code® from the tools rail on the right of the statute or regulation.

#### **Learn From Trusted Secondary Sources and News**

- Need to understand a legal topic? Find secondary materials throughout Bloomberg Law, including under Secondary Sources in the Browse All Content Menu, by typing the name of a book or treatise in the Search Bar, and in Practice Centers.
- Want to review analysis written by experts? Read thorough expert analysis in over 30 Bloomberg Law News Channels.

#### **Get Up to Speed on Transactional Law**

- Have an agreement to draft? Access relevant drafting guidance and research in the Transactional Intelligence Center, found on the Browse All Content menu.
- Find step-by-step guidance on various transactional and drafting tasks on the [Practical Guidance](https://www.bloomberglaw.com/page/transactional_home) page.

#### **Prepare for Litigation With Dockets**

- Unsure how to draft a complaint or motion? Use [Docket Search](https://www.bloomberglaw.com/page/law_school#advanced-search/dockets) to run searches for relevant litigation materials. Narrow your research with fields including Court, Parties, Judge, Attorney or Firm, and other search options.
- Want to be among the first to know what happens next? Explore docket updating, alerting, and tracking.

#### **Keep Your Research Organized**

- Want to annotate your research? Add your own notes to materials, including opinions, statutes, and news stories, with Notepad in the right sidebar of documents on Bloomberg Law.
- Need to find your research? Access the last six months of your research through Research Trail by clicking on My Work History found at the top of every page.

**Need Assistance?** 24/7 Help Desk & Live Chat 888.560.2529

- Want to find cases with a keyword search? Enter your terms with either plain language or search operators, and press enter.
- Type "court opinion" into the Search Bar and select the [Court](https://www.bloomberglaw.com/page/law_school#advanced-search/opinion_search) [Opinion Search](https://www.bloomberglaw.com/page/law_school#advanced-search/opinion_search) navigation page. Run a more precise court opinion search using fields such as Case Name, Party Name, Court, Topic, Keywords, Jurisdiction, and Judge.
- Need additional relevant cases and other legal materials? Use keywords to search for relevant issues across the results on the Citing Documents tab, and choose a Content Type filter to narrow your results.
- Want updates? Choose Create Citation Alert on the Citing Documents tab to receive an email when your case is cited in subsequent cases, secondary sources, and other materials on Bloomberg Law.
- Need to know the latest? Use the [Legislative Resources](https://www.bloomberglaw.com/page/leg_news_analysis) or [Regulatory Resources](https://www.bloomberglaw.com/page/reg_news_analysis) page to find out about important topics and access relevant news.
- Want the rest of the picture? Stay current with over 75,000 news sources, especially when you set an Alert. Use the [News Search](https://www.bloomberglaw.com/page/law_school#advanced-search/news_search) (on the Browse All Content Menu, under News & Analysis) with fields such as Companies, People, Topics, Regions, Industries, and Sources to locate relevant articles.
- Want example language? Use the [Precedent Search](https://www.bloomberglaw.com/page/law_school#advanced-search/dealmaker) to find helpful examples.
- Need more background on a company? Use the **[EDGAR Search](https://www.bloomberglaw.com/page/law_school#advanced-search/edgar)** to find relevant SEC filings. Plus, access Company Profiles by running a search for a company name directly from the Search Bar and choosing a profile.
- Find particular types of docket filings with Docket Key®, enabling you to quickly find examples of complaints, motions, briefs, and more.
- Have a study group? Organize your research in Workspaces that can be shared with other students and professors at your law school. You also can upload your outlines and other files.

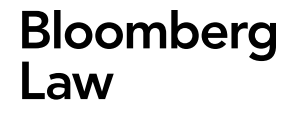